# **Расходная Часть Бюджета**

Что бы просмотреть Расходную Часть Бюджета в win-клиенте нужно нажать *Бюджет\Просмотр расходной части бюджета.*

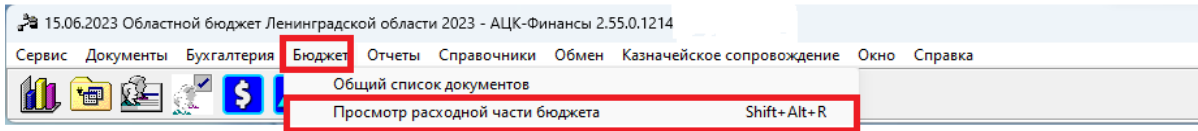

### В web-клиенте в кнопке «просмотр операций» или воспользовавшись полем поиска

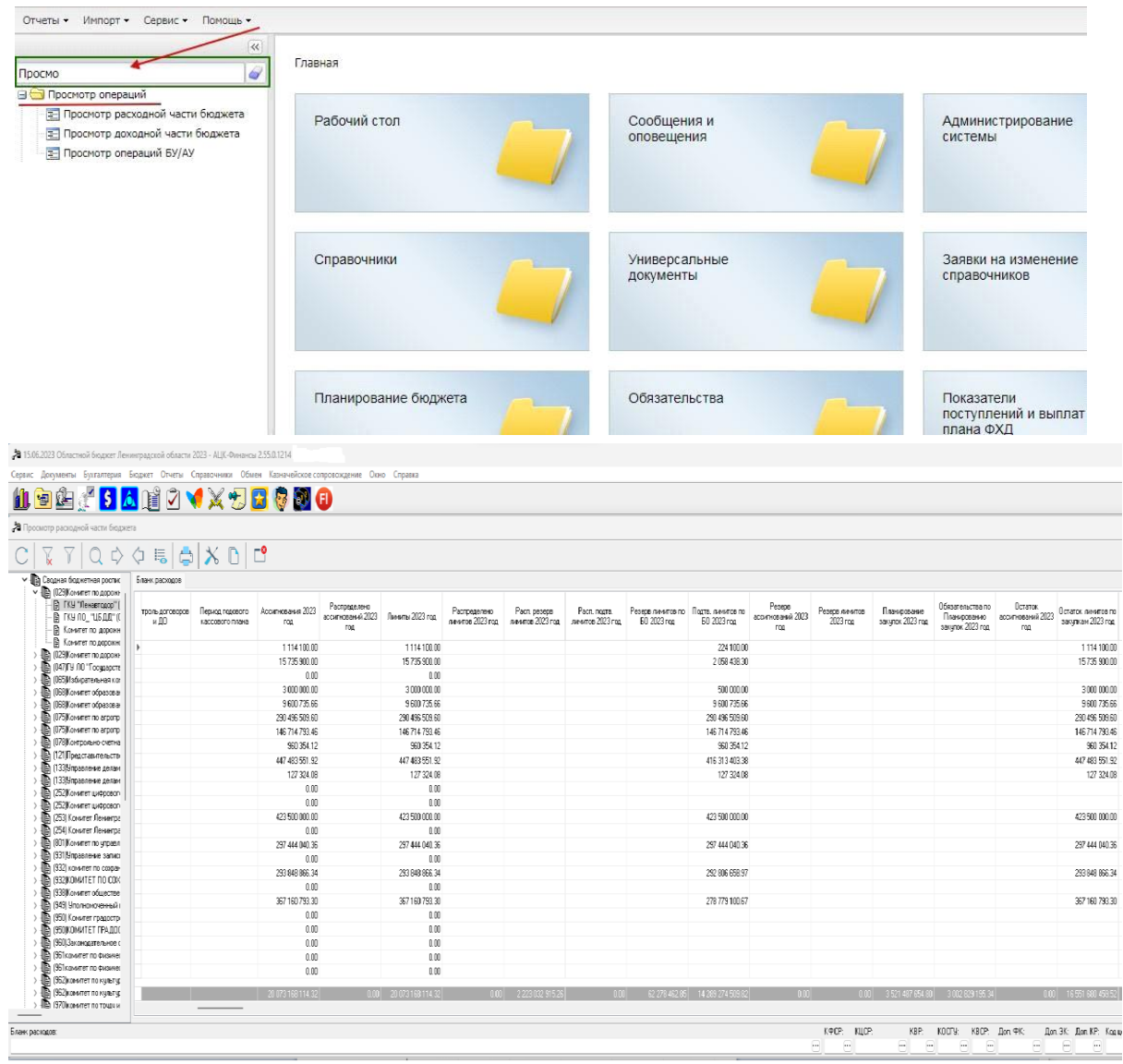

Для комфортного восприятия Расходной Части Бюджета (далее РЧБ) рекомендуется настроить отображение колонок как на рисунке ниже.

Если данных колонок нет, то нужно зайти в настройки формы

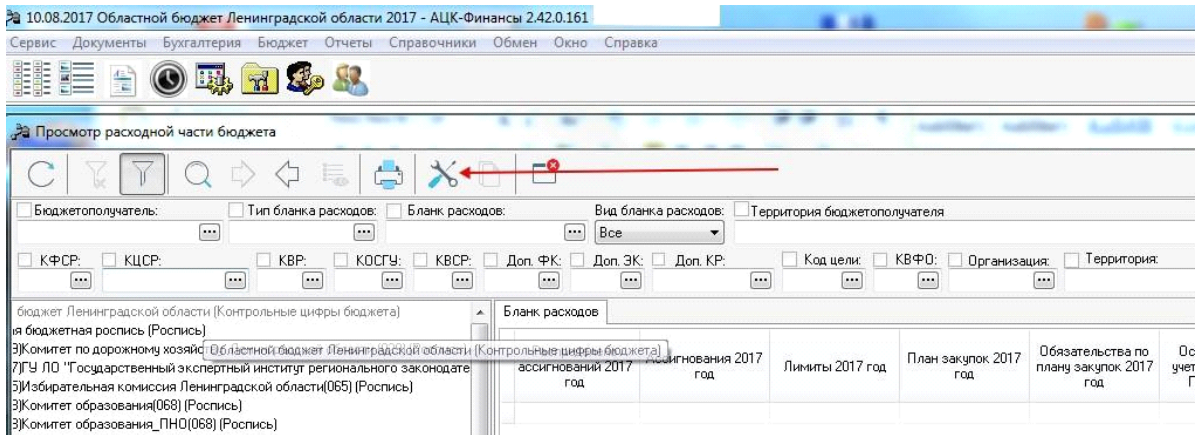

## И переместить нужные колонки из левой части в правую

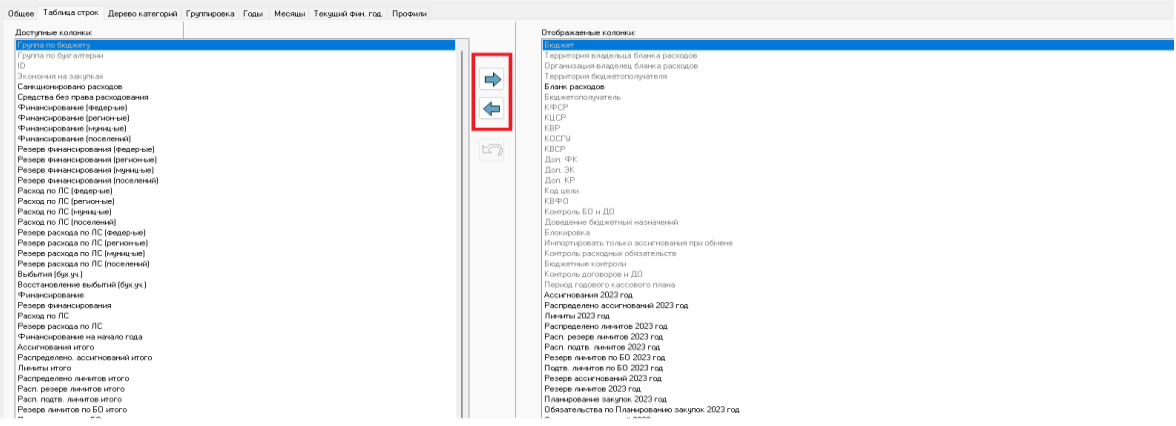

## Добавление колонок в Просмотр операций БУ/АУ в WEB-клиенте производится следующим образом:

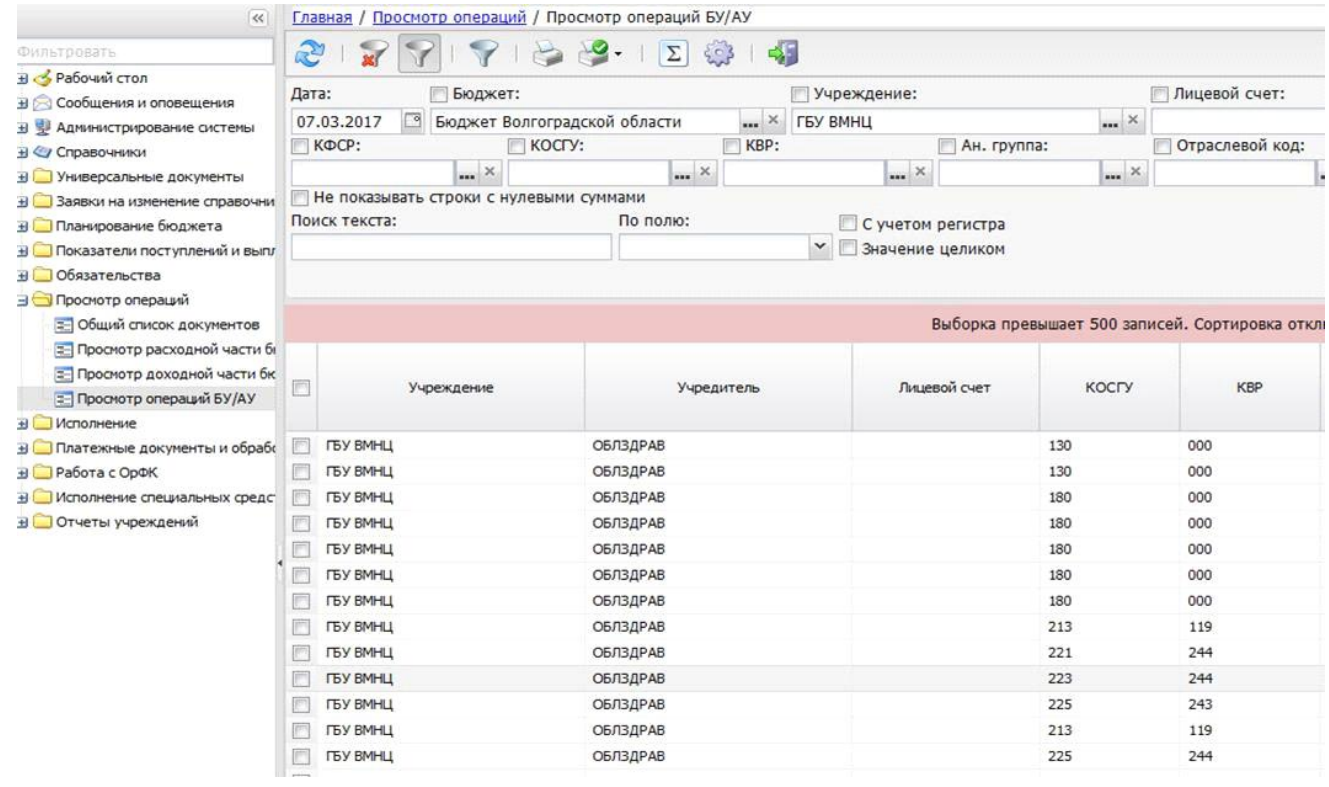

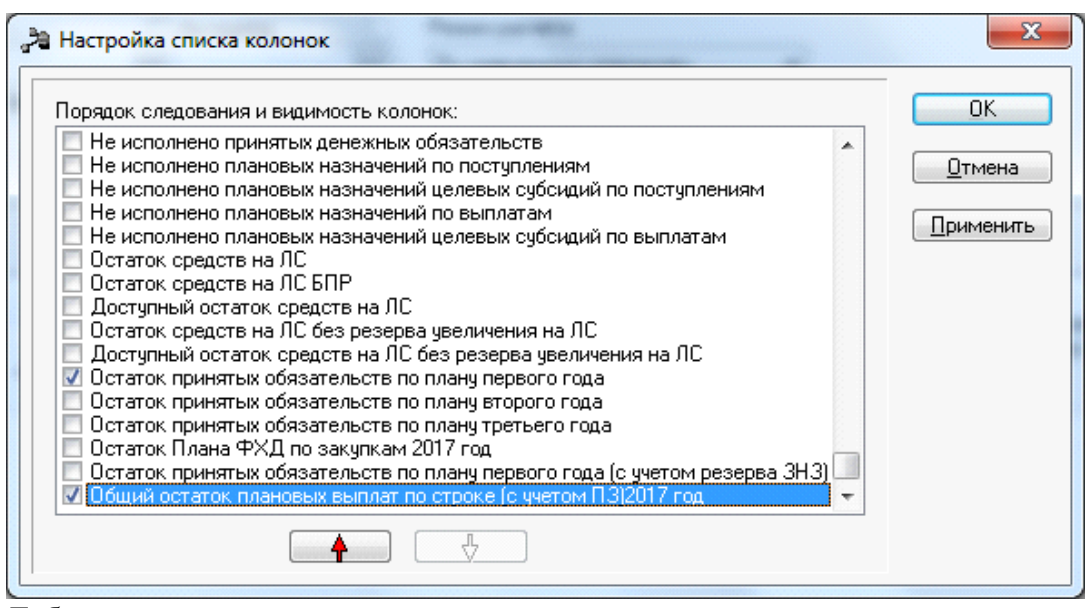

Добавление дополнительных колонок осуществляется через меню, которое

выходит при нажатии на кнопку

## **Ошибки:**

• *Примечание: AZK-4797. Превышение суммы обязательств по плану закупок (Сумма N) над суммой финансового обеспечения, включенного в план закупок (Сумма M) по бюджетной строке: Бланк расходов: ……*

Данная ошибка, говорит о том, что План закупок, который пытается пройти контроль, имеет по строке в расшифровке сумму меньше, чем уже принято Обязательств по плану закупок. (Колонка 3 станет превышать колонку 2, а этого быть не должно)

При обработке документов, связанных с планом закупок, осуществляется контроль на непревышение суммы обязательств по плану закупок над суммой финансового обеспечения, включенного в план закупок.

Контроль осуществляется по формуле:

Утверждено - план закупок (расходы) >= Обязательства – План закупок (расходы)

При невыполнении контроля появится сообщение об ошибке типа AZK-4797.

Примечание. Сработал контроль 32. Обязательства по Планированию закупок (меню Сервис-Системные параметры-Бюджет, закладка "Контроли")

• *AZK-4788. Превышение принятыми обязательствами с учетом плана закупок (Сумма N) за 2017 год над суммой лимитов с учетом резерва (Сумма M) по бюджетной строке: Бланк расходов (…)*

Ошибка говорит о том, что если данный документ пройдет контроль, то сумма колонки 3 превысит выделенную сумму на ПЗ в колонке 2. *Сумма N* формируется =

«Обязательства по плану закупок»(3я колонка) плюс сумма текущего документа.

• *(AZK-4124) Превышение принятыми обязательствами с учетом плана закупок (N) сумм плановых выплат (M)*

*Сумма средств, утвержденных в плане-графике, не должна превышать сумму плановых выплат по Плану ФХД с учетом принимаемых и принятых обязательств.*

*Выплаты-План с изменениями – (Утверждено- План закупок – Обязательства-План закупок + Обязательства-Принято обязательств по расходам + Обязательства-Резерв + Выплаты-Принято обязательств – Выплаты-Восстановление принятых обязательств) >=0*

*и (Выплаты-План с изменениями + Выплаты-План с изменениями (резерв)) – (Утверждено-План закупок – Обязательства-План закупок + Обязательства-Принято обязательств по расходам + Обязательства-Принято обязательств по расходам (резерв) + Обязательства-Резерв + Выплаты-Принято обязательств + Выплаты-Принято обязательств (резерв) – Выплаты-Восстановление принятых обязательств – Выплаты- Восстановление принятых обязательств (резерв)) >=0*

При невыполнении условия контроля, на экране появится сообщение об ошибке типа AZK- 4124.

Примечание. Сработали контроли 11.1/12.1 Планирование закупок по плановым выплатам (меню Сервис-Бюджетные параметры-Аналитические контроли-Планирование закупок/Планирование закупок с учетом резерва)

Дополнительно: Договор с идентификационным кодом закупки(ИКЗ) текущего года. Первый договор зарегистрируется по Плану закупок, т.к. идентификационный код закупки текущего года. Следующие без признака "Контракт по плану закупок", т.к дата заключения прошлый год.

ИКЗ содержит год размещения закупки, поэтому дата заключения договора по ИКЗ текущего года должна быть не ранее текущего года.

Договоры прошлых лет должны исполняться в системе вне Плана закупок текущего года, т.е. за счет свободного остатка лимитов (лимиты должны быть больше Плана закупок текущего года)

Колонки из Просмотра операций:

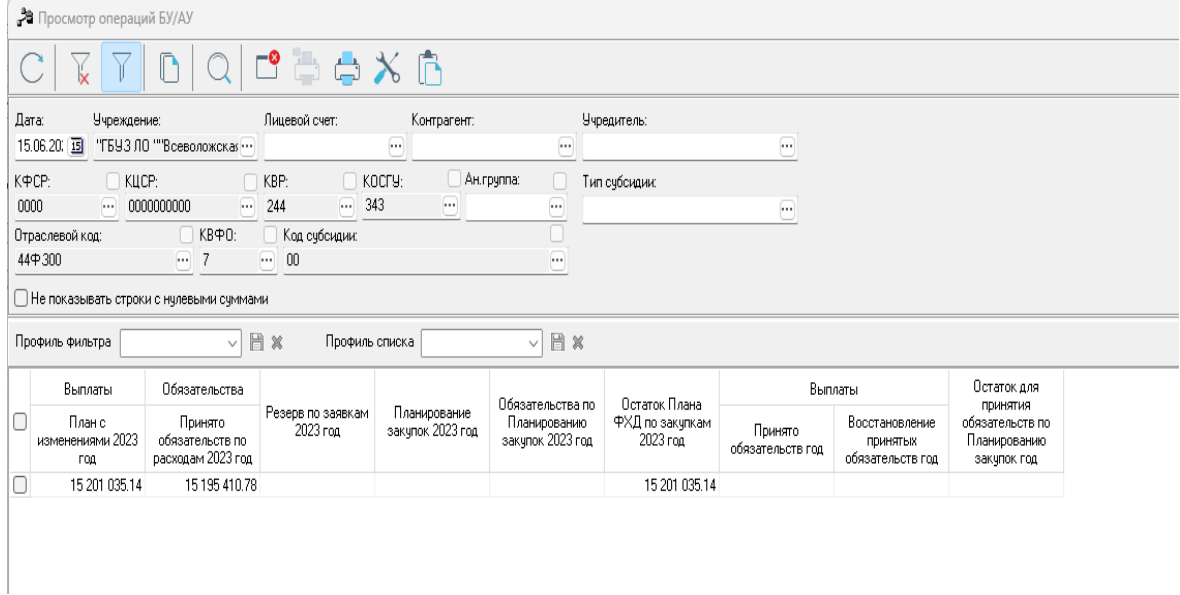

 Для пользователей win-клиента доступна возможность быстрого перехода на показатели через документ (документ на статусе Ошибка импорта\Нет обеспечения) в разделе действия Журнал ошибок:

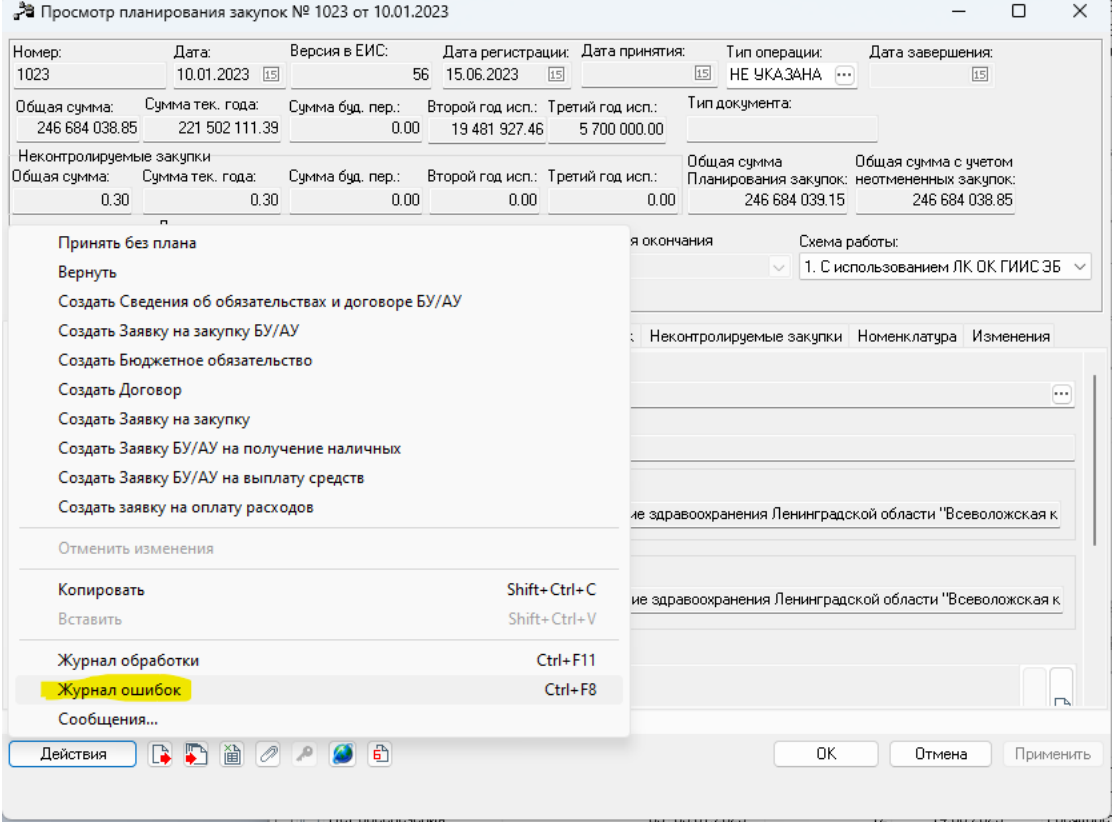

Необходимо открыть на Просмотр запись по ошибке:

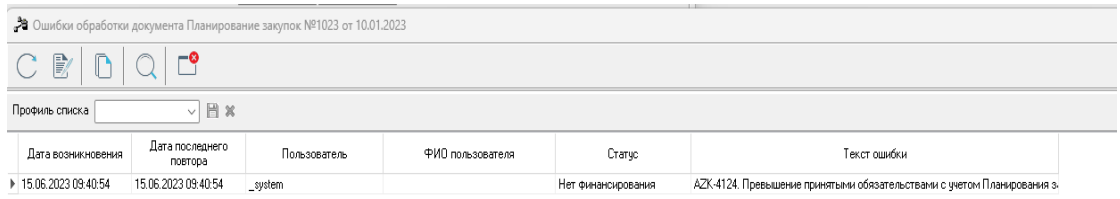

#### Далее нажать ссылку Перейти:

| Анализ ошибки                                                                                                    |      |
|----------------------------------------------------------------------------------------------------|------|
| Гекст ошибки                                                                                                    | Инфо |
| ▶ AZK-4124. Превышение принятыми обязательствами с учетом Планирования закупок 15 224 610.78 сумм плановых выплат 15 201 Перейти               |      |
| АZK-4124. Превышение принятыми обязательствами с учетом Планирования закупок 15 224 610.78 сумм плановых выплат 15 201 Перейти                 |      |
| АZK-4796. Превышение суммы обязательств по Планированию закупок (441 633.54) над суммой финансового обеспечения, вкл <mark>ю Перейти</mark>    |      |
| АZK-4796. Превышение суммы обязательств по Планированию закупок. (5 790.00) над суммой финансового обеспечения, вклю <mark>ч</mark> е Перейти… |      |
|                                                                                                    |      |
|                                                                                                    |      |
|                                                                                                    |      |

В результате отобразятся необходимые колонки в рамках контроля (в случае необходимости обновить фильтр):

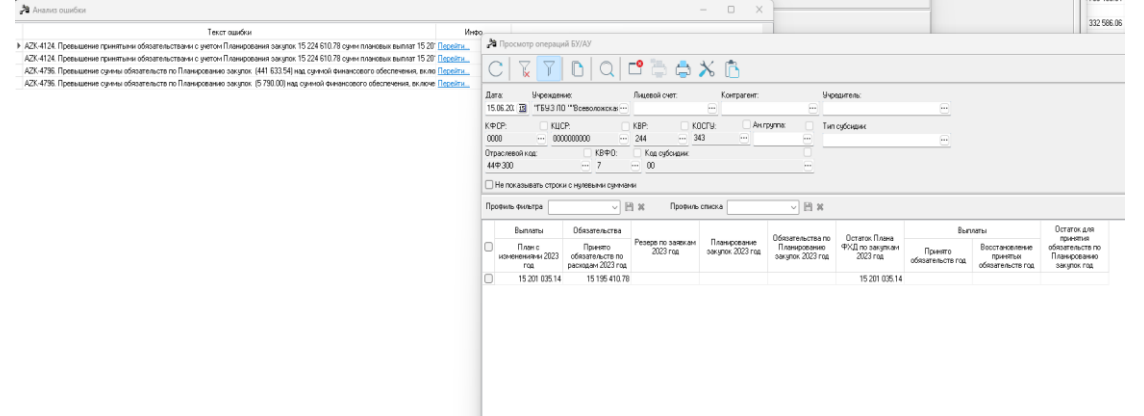

Аналогично механизм работает и по показателям РЧБ.

 Для работы с модулем«Контроль в сфере закупок» могут понадобиться существующие колонки просмотра операций БУ/АУ:

• «Выплаты, план с изменениями год» – уточненная сумма плановая выплат по строке,

• «План закупок год» – сумма утвержденного плана закупок по строке,-

«Обязательства по плану закупок год» – сумма денежных обязательств по плану закупок,

• «Резерв по заявкам» – суммы заявок БУ/АУ на закупку продукции,

• «Выплаты, Принято обязательств» – сумма принятых бездоговорных обязательств без учета восстановлений выплат,

• «Остаток Плана ФХД по закупкам год» - расчетная колонка: «*Выплаты|План с изменениями» минус «План закупок»*,

• «Остаток для принятия обязательств по плану закупок год» – расчетная колонка: «*План закупок тек. года» минус «Обязательства – План закупок тек. года»* и др. колонки.

Например, при осуществлении аналитического контроля № 48. «Обязательства по плану закупок» (сообщение контроля: AZK-4796) нужно сравнить колонки «План закупок год» >=

«Обязательства по плану закупок год».